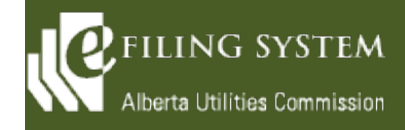

# **Release summary**

An updated version of the eFiling System is being released on June 13, 2020. The focus of this particular release (version 1.05) is minor enhancements.

These release notes provide the details of the release and are broken down into two areas: new features and fixes. The details are grouped by functional areas.

# **New features**

**A new feature is a functional change that has been requested and approved to be incorporated into the system.**

### **Applications**

A new functional group of *Emergency management* , a new category of *Emergency response* , and a new application type of *Billing deferral* have been added to accommodate the Utility Billing Deferral program.

# **Real-time notifications**

External users now have the ability to subscribe to *immediate, daily proceeding summary* or *both* for proceeding notifications related to filings by the AUC. External registered parties and observers are defaulted to have the daily summary only. Subscription settings can be edited from the proceeding notifications screen on active, completed or suspended proceedings or from the proceeding notification settings on the *My eFiling profile*  screen for active proceedings.

# **Auto-generation of a filing announcement**

Upon registration of a new proceeding or when a proceeding is restructured, the system will now automatically generate a *Filing announcement.* The system will now produce a PDF document utilizing the filing type and proceeding description data entered by the applicant.

#### **Proceeding**

A new disclaimer has been added for restricted proceedings to indicate that the documents, with a few noted exceptions, are treated confidentially and are only available to restricted parties.

# **Fixes**

**A fix is a correction to the system where it was producing an error or was not operating as originally designed.**

# **Description of change**

#### **Directions**

Responsible parties or the AUC can now respond to directions with a status of *Outstanding, Non-compliant, Pending or Under review.* 

A new filing type of *Direction correspondence* has been added to the system for correspondence written by the AUC about any matters pertaining to a direction prior to issuance of a *Compliance* or *Non-compliance letter* and prior to the status changing to C*ompliant* or N*on-compliant* .

The *Direction details* screen can now be accessed on directions where the associated disposition has the same disposition number as another issued disposition (e.g. pipeline licences).

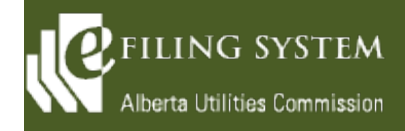

### **Documents**

The system will not allow a document to have a status of active if it is part of a void or withdrawn filing.

Documents without exhibit numbers will now sort properly by ascending or descending on the *Documents*  screen.

The columns on the *Undertaking access* screen can now be sorted by ascending or descending.

A validation error will now be presented to the user if uploading documents with a file or folder name that is too long.

The error has been resolved when selecting the *last* function on the paging control on the *Documents* screen.

The focus for the enter key has been changed from the *Zip and download* function to the *Filter documents*  function on the *Documents* screen.

The ruling status on a *Motion for confidentiality* filing will remain at *Awaiting ruling* when a *Confidentiality ruling* filing is created and the associated *Motion for confidentiality* is either granted or denied but the *Confidentiality ruling* filing is still in draft form.

# **Filings**

The AUC can now void a *Confidentiality undertaking* with a status of *Awaiting response* and allow the same external user to submit another *Confidentiality undertaking* .

**Find**

The issue with *Find proceedings* timing out when large result sets are found has been resolved.

# **Proceeding**

The correct proceeding descriptions are now displayed on the *Related proceedings* screen.

The issue with the system over-writing the primary contact for a draft proceeding with the currently logged-in user has been resolved. A current user can now select other individuals in their organization as the primary and secondary contact and the system saves the contacts correctly.

# **Search**

The lock and key symbol will now show on the results set for restricted documents through the search.